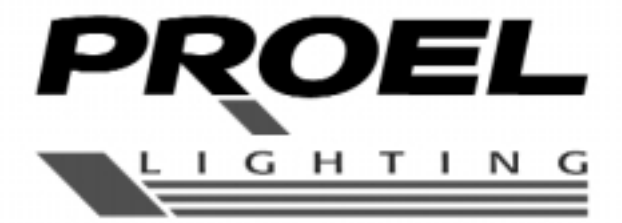

## **CENTRALINA PER SCANNER**

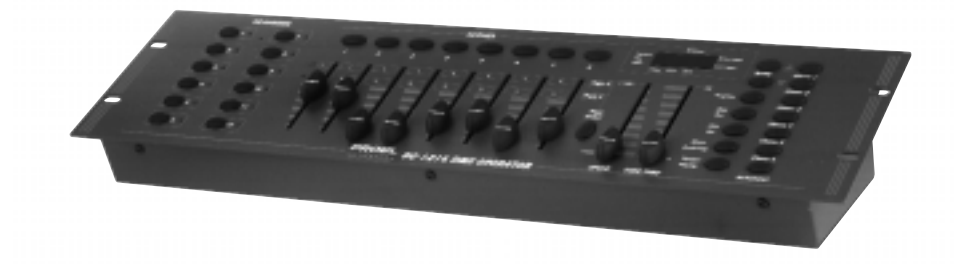

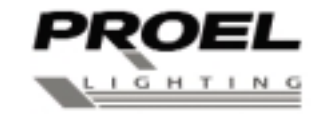

PROEL S.p.A. (World Headquarters - Factory) Via alla Ruenia 37/43 64027 Sant'Omero (Te) - Italy Tel: +39 0861 81241 Fax: +39 0861 887862 E-mail: info@proelgroup.com

www.proelgroup.com

**PLCNDX**

**MANUALE UTENTE USER'S MANUAL** 

#### **2.6.2 Implementation**

This unit receives Note On signals, which enables to run 15 banks(01-15) of scenes and 6 chases of scenes. In addition, blackout function can be activated by MIDI signal.

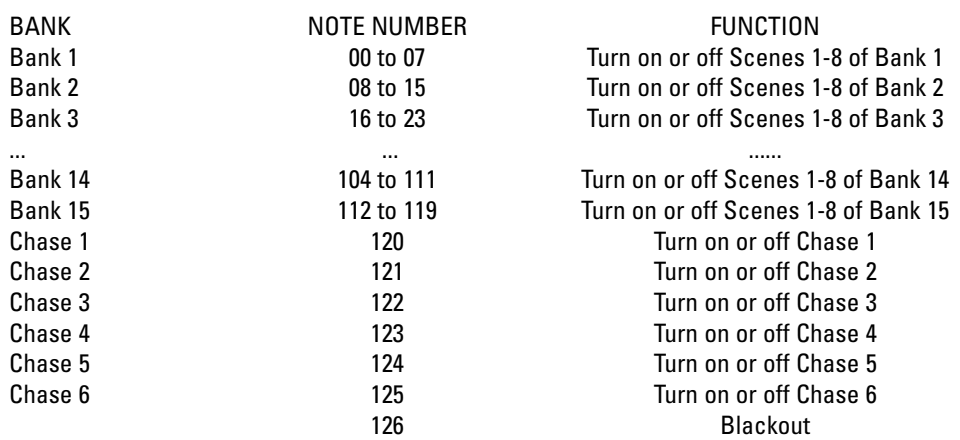

#### **Technical Specifications**

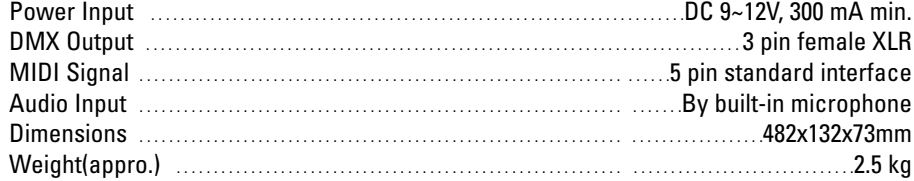

#### **2.5.3 Music Mode**

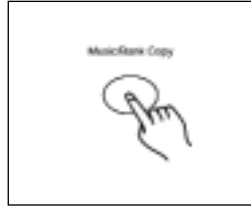

1. Tap the Music/Bank Copy button to activate Music mode. A highlight in the Segment Display next to "Music trigger" will indicate Music mode.

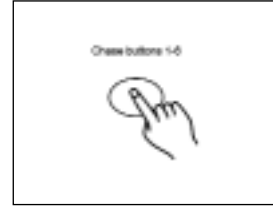

2. Select your desired chase by tapping one of the six Chase buttons, the chase will be triggered by the music rhythms. You may select several chases at a time.

#### **2.6 MIDI Operation**

#### **2.6.1 MIDI Channel Setting**

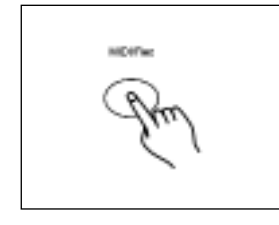

1. Press and hold down the MIDI/Rec button for three seconds, the last two digits of the Segment Display will flash to indicate MIDI channel setting is ready.

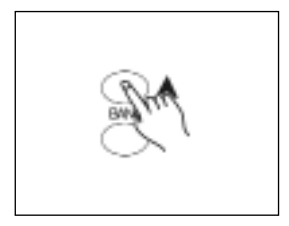

2. Use the Bank Up/Down button to select the DMX channel 01-16 to assign to MIDI channel.

#### **INDICE**

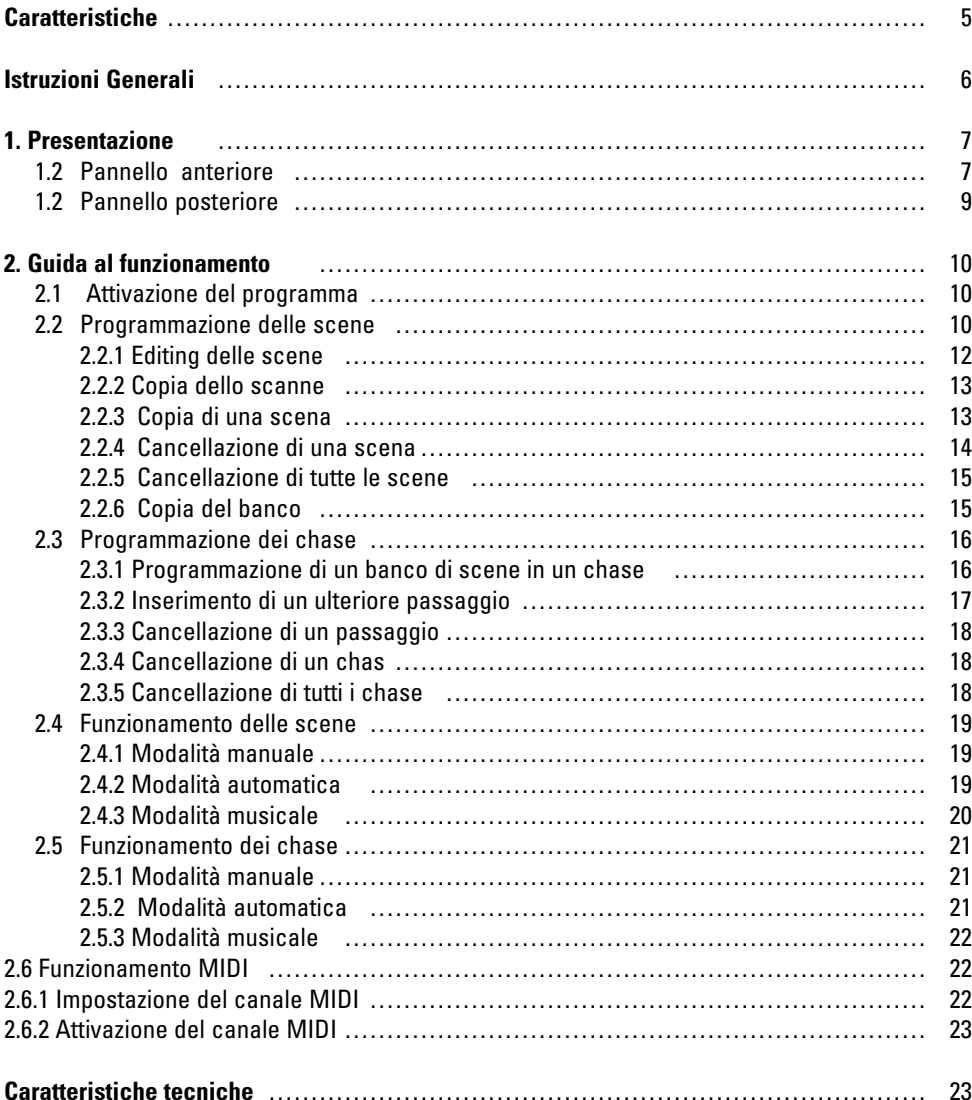

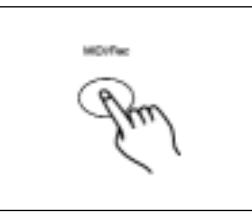

3. Press and hold down the MIDI/Rec button for three seconds to store your setting and to deactivate MIDI setting. If you wish to give up your setting, tap any other button(except Bank Up/Down buttons) to exit MIDI mode.

Eventuali miglioramenti, modifiche alle caratteristiche, al progetto o al presente manuale potranno essere apportate in qualunque momento, senza necessità di preavviso.

42 3

#### **2.5 Running Chases**

You must program scenes before you can run chases.

#### **2.5.1 Manual Mode**

1. When the power is turned on, this unit enters Manual mode automatically.

2. Select your desired chase by tapping one of the six Chase buttons. A second tap of this button will deactivate this function.

3. Use the Speed slider(or Tap Sync button) and Fade Time slider to adjust the current scenes to your desired effects.

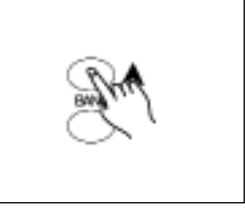

4. Use the Bank Up/Down button to scroll through the chase to run all banks of scenes.

#### **2.5.2 Auto Mode**

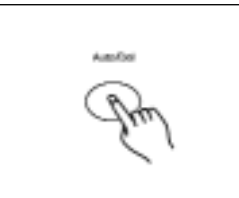

1. Tap the Auto/Del button to activate Auto mode. A highlight next to "Auto trigger" will indicate Auto mode.

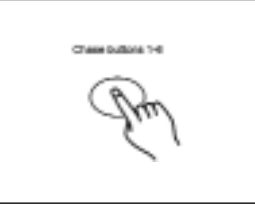

2. Select your desired chase by tapping one of the six Chase buttons. A second tap of this button will deactivate this function.

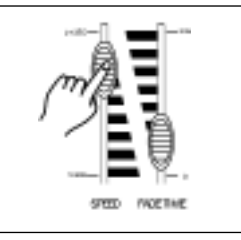

3. Use the Speed slider(or Tap Sync) and Fade Time slider to adjust the chase to your desired effects.

You may select several chases at a time, the chases will run in sequence that you select the chases.

Hints: The Tap Sync button is used to set the speed by tapping the button several times, the last two taps will define the speed with a maximum of 10 minutes.

Tap Sync will override any previous setting of the Speed slider unless the slider is moved again.

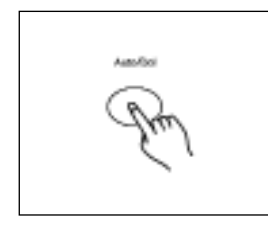

4. Tap the Auto/Del button again to exit Auto mode.

#### **2.4.3 Music Mode**

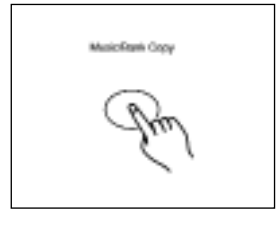

1. Tap the Music/Bank Copy button to activate Music mode. A highlight next to "Music trigger" indicates Music mode.

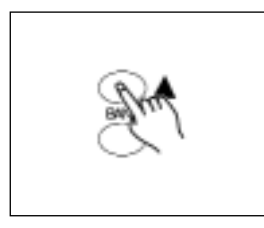

2. Use the Bank Up/Down button to select the bank that holds the scenes you wish to run.

The scenes you've selected will chase in a sequential order according to the music rhythms detected by the built-in microphone.

Music Romi Copy

3. Tap the Music/Bank Copy button again to exit Music mode.

#### **CARATTERISTICHE**

Grazie per aver acquistato la centralina per scanner PROEL. Il prodotto ha le seguenti caratteristiche: 192 canali di DMX,controlla 12 scanner di max 16 canali 30 banchi con 8 scene programmabili 6 chase di 240 scene programmate su 30 banchi 8 slider per il controllo manuale Velocità dei chase e Fade Time dei programmi automatici (scene e chase) di comando Controllo del Fade Time su tutti i canali di DMX Blackout Selezione manuale Microfono interno per l'attivazione della musica Controllo MIDI sui banchi, sui chase e sul blackout Mantiene le memorie anche in caso di non alimentazione

NOTA: Per utilizzare al meglio il prodotto, è necessaria una conoscenza dei dialoghi MIDI e DMX.

#### **ISTRUZIONI**

Leggere attentamente le istruzioni contenute nel presente manuale, in quanto forniscono delle informazioni importanti sulla sicurezza durante l'utilizzo e sulla manutenzione. Conservare il presente manuale. Nel caso di vendita del prodotto o di passaggio ad altro operatore, assicurarsi che il relativo manuale d'uso sia stato incluso.

#### **ATTENZIONE**

- Evitare che liquidi infiammabili, acqua o oggetti metallici penetrino nell'apparecchio.

- In caso di penetrazione di liquido nell'apparecchio, staccare immediatamente la presa di alimentazione.

- In caso di evidenti problemi di funzionamento, cessarne immediatamente l'utilizzo e rivolgersi al proprio rivenditore, o contattare direttamente PROEL SPA.La manomissione dell'apparecchio ne fa decadere immediatamente la garanzia.

- Non aprire l'apparecchio – nessun componente può essere riparato dall'utente.

- Non procedere alla riparazione dell'apparecchio. Eventuali interventi da parte di personale non qualificato ne potrebbe provocare il malfunzionamento. Contattare il rivenditore più vicino.

#### **AVVERTENZE**

- L'apparecchio non è stato ideato per uso domestico.

- Assicurarsi che l'apparecchio sia intatto, dopo aver tolto l'imballo. In caso di dubbi, evitare di utilizzare il prodotto e rivolgersi ad un rivenditore autorizzato.

- Tenere i materiali per l'imballaggio (plastica, schiumogeni, etc.) fuori dalla portata dei bambini.

- Non lasciare l'apparecchio incustodito; evitare che i bambini giochino o manomettano lo stesso.

- Non utilizzare l'apparecchio nei seguenti casi:

In luoghi soggetti ad eccessiva umidità

In luoghi soggetti a vibrazioni o a possibili urti

In luoghi dove la temperatura sia superiore a 45°C o inferiore a 2° C.

- Proteggere l'apparecchio in caso di condizioni climatiche eccessivamente umide o secche (le condizioni ideali sono tra 35% e 80%)

- Non smontare e apportare modifiche all'apparecchio

#### **2.4 Running Scenes**

#### **2.4.1 Manual Mode**

1. When the power is turned on, this unit enters Manual mode automatically.

2. Make sure Auto trigger and Music trigger indicators in the Segment Display are both off.

3. Use the Bank Up/Down button to select the bank that contains the scenes you wish to run.

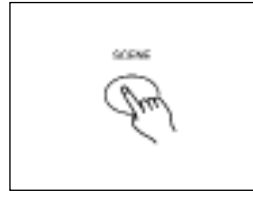

4. Tap the Scene button to select the scene to run.

#### **2.4.2 Auto Mode**

This function allows you to run a bank of programmed scenes in a sequential loop.

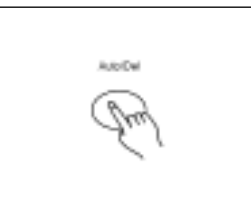

1. Tap the Auto/Del button to activate Auto mode. A highlight next to "Auto trigger" will indicate Auto Mode

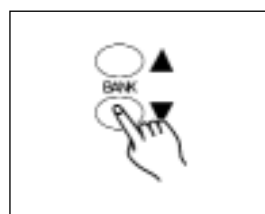

2. Use the Bank Up/Down button to select a bank of scenes to run.

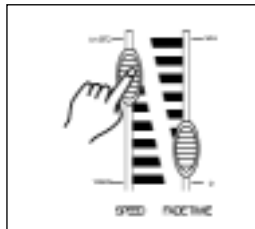

3. After selecting the bank of scenes you wish to run, you can use the Speed slider(or Tap Sync/ Display button) and Fade Time slider to adjust the scenes to your desired effect.

#### **2.3.3 Delete a Step**

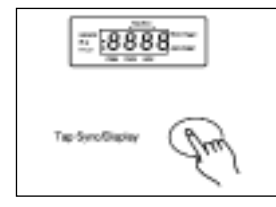

1. Program enable.

2. Select the chase that contains the step you wish to delete.

3. Tap the Tap Sync/Display button causing the Segment Display shows the steps.

4. Tap the Bank Up/Down button to scroll to the step you wish to delete.

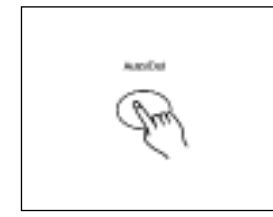

5. Tap the Auto/Del button to delete the step, all LEDs and the Segment Display will flash three times briefly indicating that the step has been deleted.

#### **1. PRESENTAZIONE**

#### **1.1 Pannello anteriore**

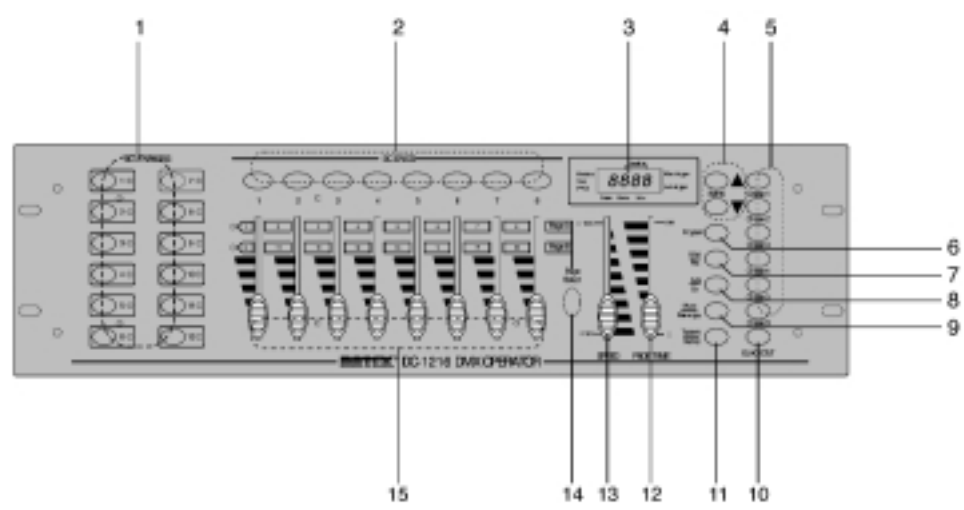

1. Pulsanti scanner (1-12) 12 scanner di 16 canali di DMX e controllo fader

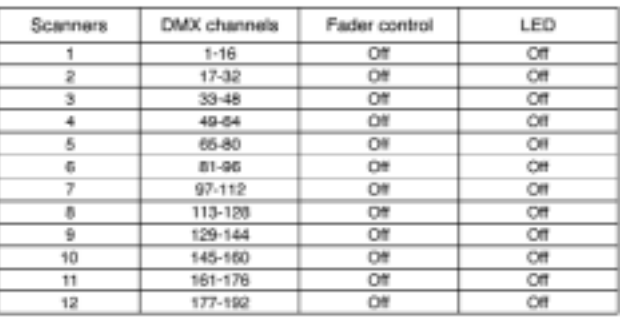

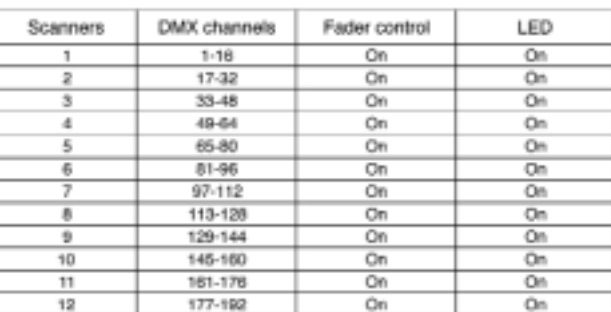

Premere il pulsante Scanner per attivare il controllo fader manuale. Premere nuovamente il pulsante Scanner per disattivare il controllo fader. Oltre al pulsante, anche il LED che si accende o si spegne indica l'avvenuta selezione.non si possono differenziare

#### **2.3.4 Delete a Chase**

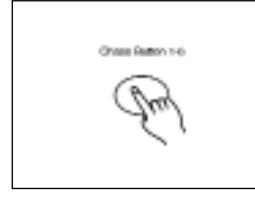

AutoCo

Ohnes

1. Select the chase you wish to delete.

2. Press and hold down the Auto/Del button. Tap the Chase button while holding down the Auto/Del button, all LEDs and the Segment Display will flash three times briefly indicating this chase has been deleted.

#### **2.3.5 Delete all Chases**

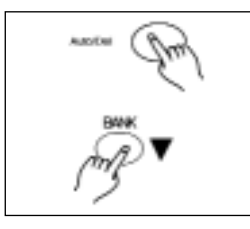

1. With the power off, press and hold down the Auto/Del and Bank Down buttons at the same time.

2. Apply the power again.

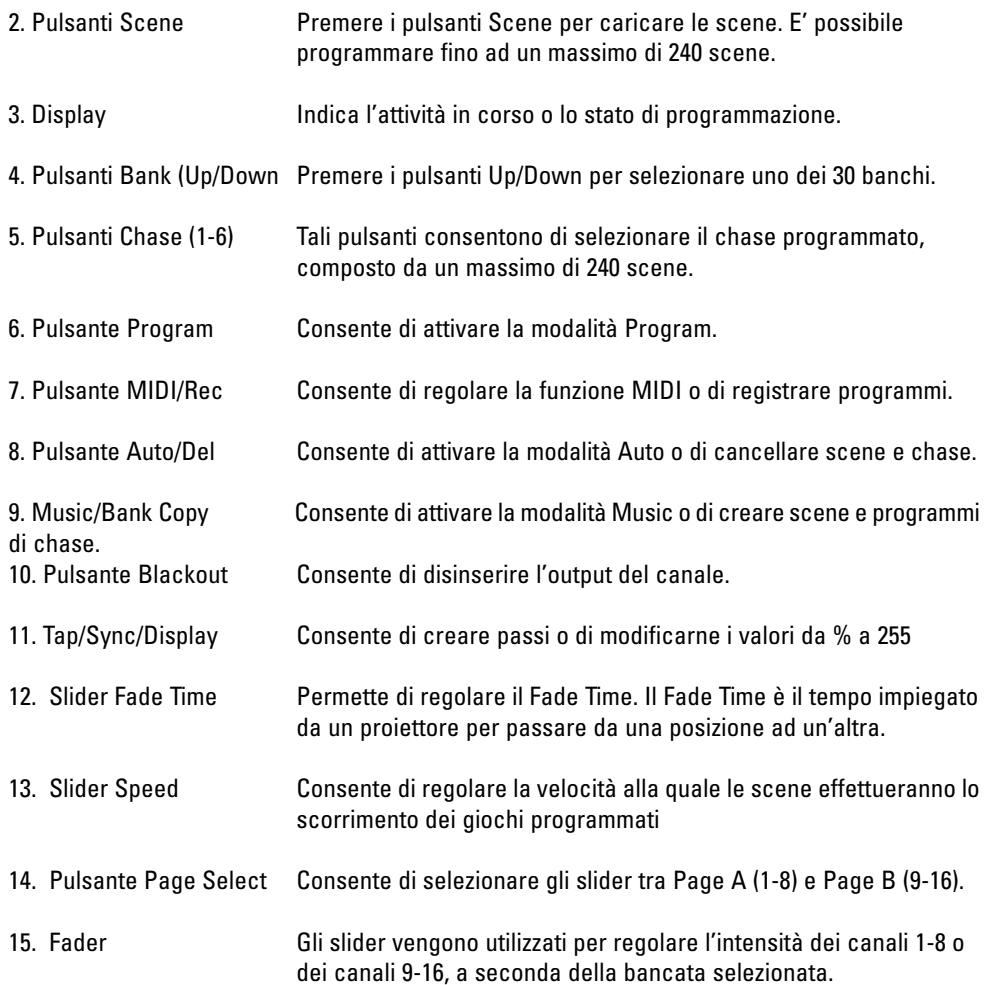

#### **2.3.2 Add a Step**

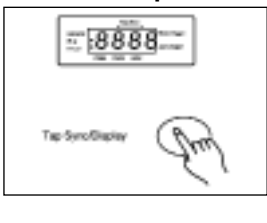

1. Program enable.

2. Select the chase you wish to add a step to.

3. Tap the Tap Sync/Display button causing a highlight next to "Step" first digit in the Segment Display shows the chase and the next three digits show its step.

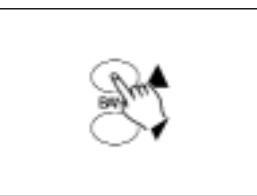

4. Tap the Bank Up/Down button to scroll to the step you wish to add a step after.

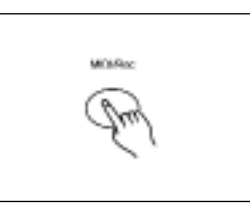

5. Tap the MIDI/Rec button, the Segment Display will read the step one higher than before.

For example, if you want to insert a step between step 3 and step 4, and you scroll to step 3, when you tap the MIDI/Rec button, the Segment Display will read step 4.

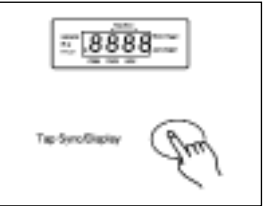

6. Tap the Tap Sync/Display button again, the Segment Display shows the current chase, scene and bank.

Create a desired scene and record it as a new step or select a programmed scene you wish to add into this chase.

Hints: You may tap the Tap Sync/Display button to change the display mode between step and the bank.

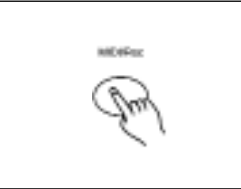

7. Tap the MIDI/Rec button again , all LEDs and the Segment Display will flash three times briefly indicating the new step has been inserted into this chase.

#### **2.3 Programming Chase**

You must program scenes before you can program chases, this function allows you to store up to 240 scenes into one chase.

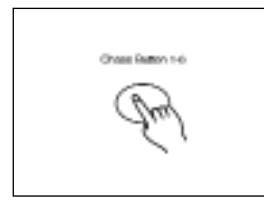

1. Program enable.

2. Tap the Chase button to select the chase to program. Each time you can select a chase only.

3. Select a desired scene from the bank that has stored scenes.(described in Programming Scenes)

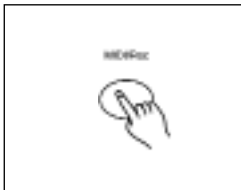

4. Tap the MIDI/Rec button.

5. Repeat steps 3-4 until you've reached your desired effect. You may record up to 240 scenes into a chase.

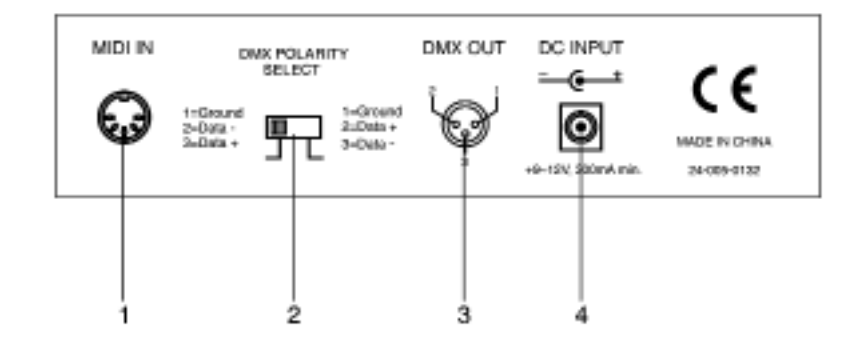

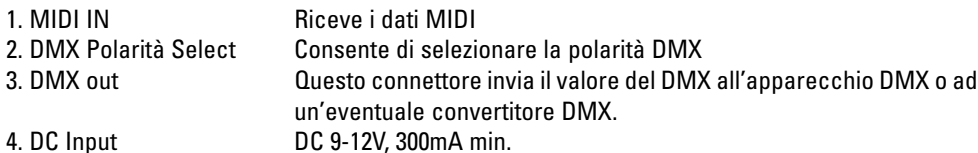

#### **2.3.1 Program a bank of scenes into a Chase**

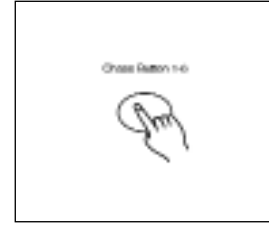

1. Program enable.

2. Select the chase using Chase buttons 1-6.

3. Use Bank Up/Down button to select the bank that contains the scenes you wish to copy.

4. Tap the Music/Bank Copy button.

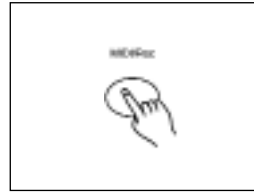

5. Tap the MIDI/Rec Copy button, all LEDs and the Segment Display will flash three times briefly indicating all 8 scenes in this bank have been programmed into this chase.

1.2 Pannello posteriore

#### **2. GUIDA AL FUNZIONAMENTO**

#### Generale

Questo apparecchio consente di programmare 12 scanner di 16 canali di DMX, 30 banchi con 8 scene programmabili, 6 chase di 240 scene programmate, utilizzando 8 slider e altri pulsanti di funzione. E' possibile programmare fino a 8 scene in un banco e memorizzare un totale di 240 scene programmate in un chase; tali scene possono essere avviate da Music, Auto, Tap Sync, MIDI e Manual.

#### *Informazioni dal display*

Il segmento Display si compone di 4 cifre. La prima indica il numero di chase attivi (1-6), la seconda cifra indica il numero di scene attive (1-8), la terza e quarta indicano il numero di banchi attivi (01-30).

Il Led sull'angolo in basso a destra del display, in prossimità di Auto Trigger, indica che la modalità Auto è in funzione.

Il Led sull'angolo in alto a destra del display indica che la modalità Music Trigger è stata selezionata.

Il Led intermittente sull'angolo in alto a sinistra, in prossimità di "Blackout", indica che la modalità Blackout è in funzione.

Il Led intermittente nella parte in basso a sinistra, vicino a "PROG", indica la selezione della modalità Program.

#### **2.2.5 Delete all Scenes**

This function will reset all DMX channel to 0 output.

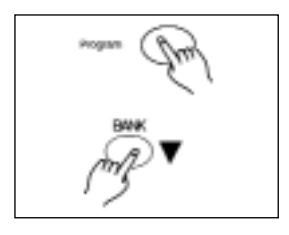

1. With the power off, press and hold down the Program and Bank Down buttons at a time.

2. Apply power again, all scenes should be cleared.

#### **2.2.6 Bank Copy**

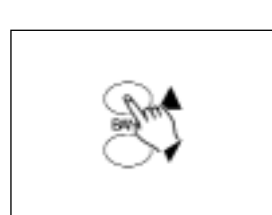

1. Program enable.

2. Tap the Bank Up/Down button to select the bank you wish to copy.

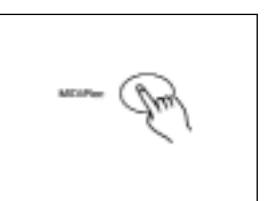

3. Tap the MIDI/Rec button.

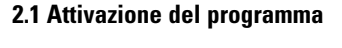

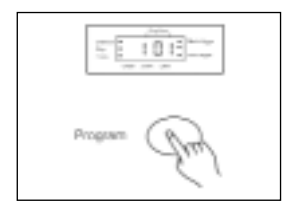

L'apparecchio, una volta acceso, entra automaticamente in modalità Mode.

Premere il pulsante Program per tre secondi per attivare la modalità Program. La luce intermittente sul display, in prossimità di "PROG", indica l'avvenuta selezione.

#### **2.2 Programmazione delle scene**

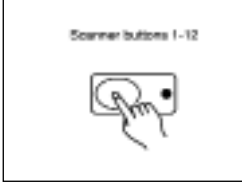

1. Selezionare la modalità Program

2. Premere il pulsante Scanner per attivare il relativo slider, indicato dal LED acceso.

E' possibile selezionare più scanner premendo i pulsanti Scanner, per cui questo apparecchio consente di assegnarne più alla volta.

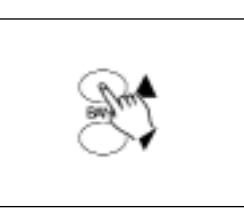

4. Tap the Bank Up/Down button to select the bank you wish to copy to.

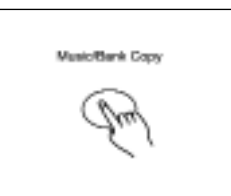

5. Tap the Music/Bank Copy button, all LEDs and the Segment Display will flash three times briefly indicating the function has been completed.

6. Press the Program button for three seconds to exit Programming mode.

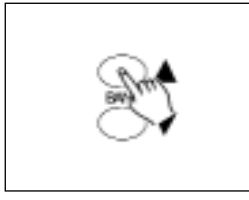

4. Tap the Bank Up/Down button to select the bank you wish to copy the scene to.

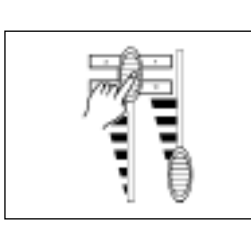

3. E' possibile creare una scena desiderata utilizzando gli slaider. Quando lo slider è posizionato totalmente in basso, il valore del DMX è 0, quando è totalmente in alto tale valore è 255.

4. E' possibile premere il pulsante Page Select, se necessario, per regolare la seconda impostazione di 8 canali di DMX.

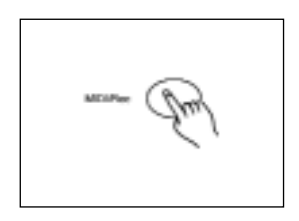

5. Tap the MIDI/Rec button.

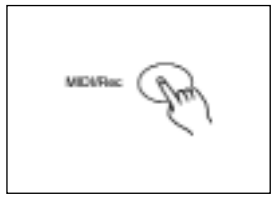

5. Quando la scena è soddisfacente, premere il pulsante MIDI/Rec per memorizzarla.

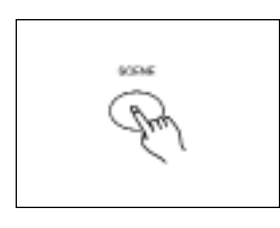

6. Tap the Scene button you wish to copy the scene to.

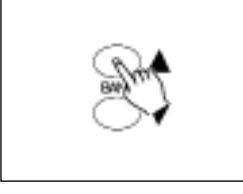

6. Premere il pulsante Bank Up/Down per selezionare il banco su cui memorizzare la scena. E' possibile selezionare complessivamente 30 banchi e memorizzare fino a 8 scene su ciascun banco.

### **2.2.4 Delete a Scene**

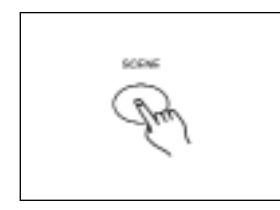

1. Tap the desired Scene button to select the scene you wish to delete.

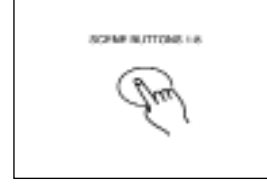

7. Premere il pulsante Scene per memorizzare la scena. Tutti i LED e il display lampeggeranno tre volte, brevemente, per indicare tale funzione, dopodiché il banco e la scena verranno visualizzati sul display.

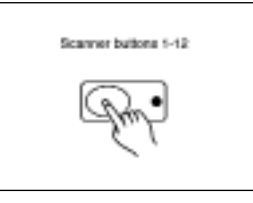

8. Consente di ripetere i passaggi 3-7 fino a quando tutte le scene richieste vengono memorizzate. Premere di nuovo il pulsante Scanner per disattivare il controllo fader.

Per assegnare un altro proiettore, premere il pulsante Scanner corrispondente e attivare il relativo controllo slider, in tal modo è possibile ricominciare la programmazione.

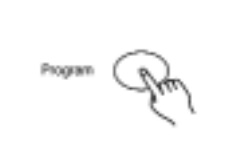

9. Per interrompere la programmazione, è necessario uscire dalla modalità Program tenendo premuto il pulsante Program per tre secondi. La luce intermittente sul display si spegne per indicare tale selezione.

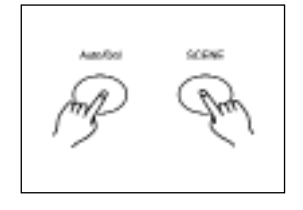

2. Press and hold down the Auto/Del button. While holding down the Auto/Del button, tap the Scene button that stores the scene you wish to delete.

When a programmed scene is deleted, all DMX channel in this scene is set to 0.

**ESEMPIO:** Programmazione di 8 scene con canali 1-8 in sequenza nel banco 2 e assegnazione di tali scene al proiettore 2.

#### 1. Attivare il programma.

- 2. Premere il pulsante Scanner 2 per attivare il relativo controllo slider.
- 3. Premere il pulsante Page Select per selezionare Page A.
- 4. Posizionare lo slider 1 nella posizione principale.
- 5. Premere il pulsante MIDI/Rec.
- 6. Selezionare il banco 2 utilizzando il pulsante Up/Down.
- 7. Premere il pulsante Scene 1 per memorizzare la prima scena.
- 8. Ripetere i passaggi 4-7 fino all'avvenuta programmazione di tutte le otto scene nel banco 2.
- 9. Premere di nuovo il pulsante Scanner 2 per disattivare il controllo fader.
- 10. Premere per tre secondi il pulsante Program per uscire dalla modalità di programmazione.

#### **2.2.1 Editing delle scene**

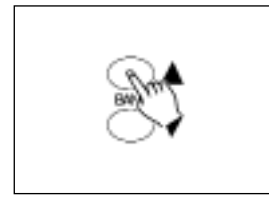

1. Attivare il programma.

2. Premere il pulsante Bank Up/Down per selezionare il banco comprendente la scena che si desidera modificare.

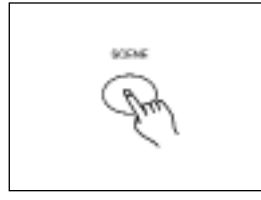

3. Selezionare la scena da modificare premendo il corrispondente pulsante Scene.

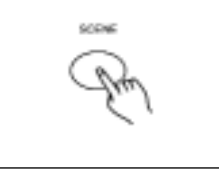

6. Tap the Scene button that corresponds to the scene you're editing. This will overwrite the exited scene.

#### NOTE:

Be sure to select the same scene in steps 3 and 6, otherwise you may accidentally record over an exited scene.

### **2.2.2 Scanner Copy**

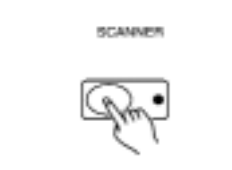

This function allows you to copy the settings of one scanner to another.

1. Press and hold down the Scanner button you want to copy.

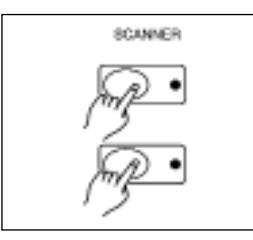

2. While holding the Scanner button, tap the Scanner button you want to copy to.

#### **2.2.3 Scene Copy**

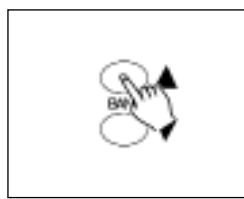

1. Program enable.

2. Tap the Bank Up/Down button to select the bank that contains the scene you wish to copy.

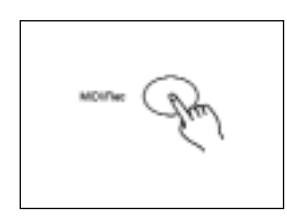

€

5. Dopo aver effettuato le modifiche, premere il pulsante MIDI/Rec.

4. Utilizzare i Fader per effettuare le modifiche desiderate.

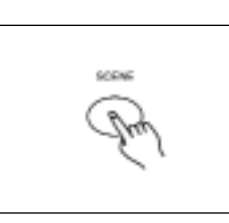

3. Select the scene you want to copy by tapping its Scene button.

EXAMPLE: Program 8 scenes with channel 1-8 at full in sequence into bank 2 and assign these scenes to scanner 2.

#### 1. Program enable.

- 2. Tap the Scanner 2 button to turn on its fader control.
- 3. Tap the Page Select button to select Page A.
- 4. Push Fader 1 to the top position.
- 5. Tap the MIDI/Rec button.
- 6. Select bank 2 using Bank Up/Down button.
- 7. Tap the Scene 1 button to store the first scene.
- 8. Repeat steps 4-7 until all 8 scenes have been programmed into bank 2.
- 9. Tap the Scanner 2 button again to turn off its fader control.
- 10. Press the Program button for 3 seconds to exit Programming mode.

#### **2.2.1 Scene Editing**

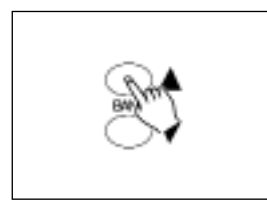

1. Program enable.

2. Tap the Bank Up/Down button to select the bank that contains the scene you wish to edit.

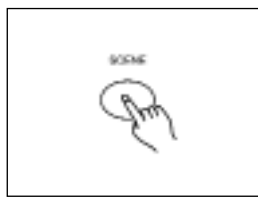

3. Select the scene you want to edit by tapping its Scene button.

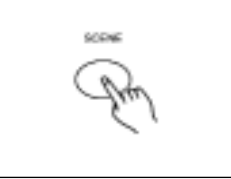

6. Premere il pulsante Scene corrispondente alla scena che si sta modificando, in modo tale da effettuarne la registrazione sovrapponendola alla precedente.

#### NOTA:

Accertarsi di aver selezionato la medesima scena percorrendo i passaggi 3 e 6, altrimenti potrebbe accidentalmente verificarsi la registrazione di una scena in uscita.

#### **2.2.2 Copia dello scanner**

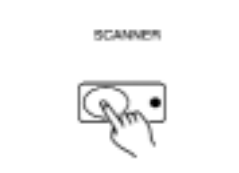

Tale funzione consente di copiare le impostazioni da uno scanner all'altro.

1. Premere il pulsante Scanner che si desidera copiare.

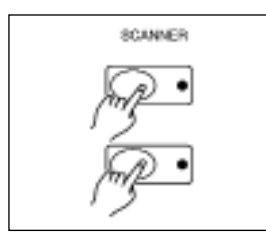

2. Premere contemporaneamente il pulsante scanner che si vuole replicare

#### **2.2.3 Copia delle scene**

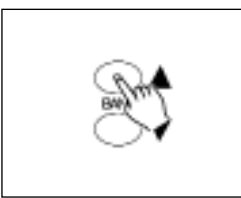

1. Attivare il programma.

2. Premere il pulsante Bank Up/Down per selezionare il banco con tenente la scena da copiare.

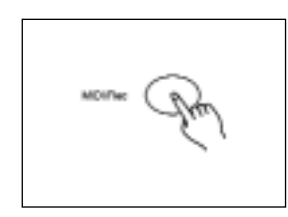

5. Once you've made your changes, tap the MIDI/Rec button.

4. Use the Faders to make your desired adjustments.

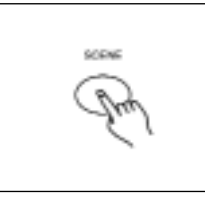

3. Selezionare la scena che si desidera copiare premendo il pulsante Scene corrispondente.

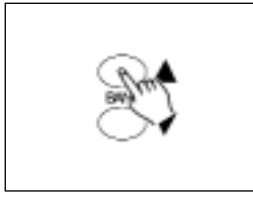

4. Premere il pulsante Bank Up/Down per selezionare il banco su cui si desidera copiare la scena.

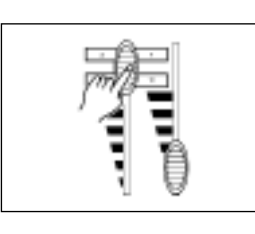

3. Create a desired scene using the faders. The DMX value is 0 when the fader is fully down(bottom) and 255 when it is fully up(top).

4. If necessary , you may tap the Page Select button to control the second set of 8 DMX channels.

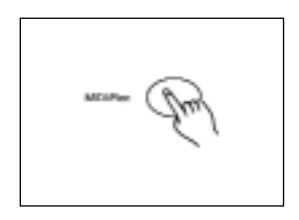

5. Premere il pulsante MIDI/Rec.

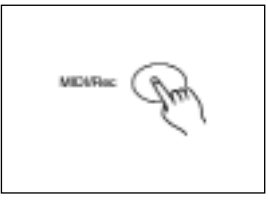

5. Once the scene is satisfactory, tap the MIDI/Rec button to program this scene into memory.

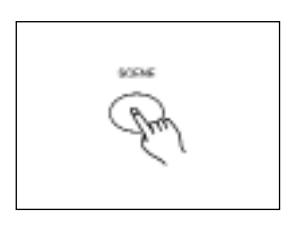

6. Premere il pulsante Scene su cui si desidera copiare la scena.

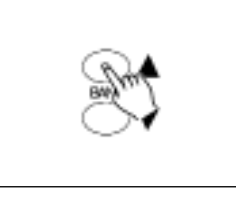

6. Tap the Bank Up/Down button to select the bank you want to store your scene into. There are total 30 banks you can select, you may store up to 8 scenes into each bank.

#### **2.2.4 Cancellazione di una scena**

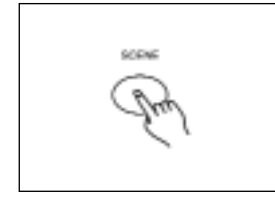

- 1. Attivare il programma.
- 2. Premere il pulsante Scene per selezionare la scena corrispondente che si desidera cancellare.

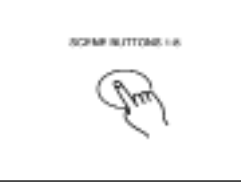

7. Tap the Scene button to store your scene, all LEDs and the Segment Display will flash three times briefly indicating this operation, then the Segment Display will show the bank and the scene.

# oncept

3. Premere il pulsante Auto/Del. Premere contemporaneamente il pulsante Scene che memorizza la scena da cancellare.

Una volta avvenuta la cancellazione di una scena programmata, tutti i canali di DMX in essa saranno impostati a 0.

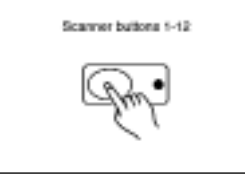

8. Repeat steps 3-7until all desired scenes have been programmed into memory.

Tap the Scanner button again to turn off its fader control.

To assign another scanner(fixture), you may tap the corresponding Scanner button to turn on its fader control, then you may begin your programming again.

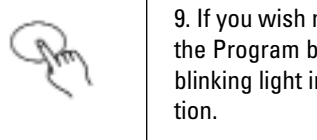

9. If you wish not continue your programming, press and hold down the Program button for three seconds to exit Program mode, the blinking light in the Segment Display goes out indicating this selec-

#### **GENERAL**

This unit allows you to program 12 scanners of 16 DMX channels, 30 banks of 8 programmable scenes, 6 chases of 240 programmed scenes using 8 faders and other function buttons. Up to 8 scenes can be programmed into a bank, and the amount of 240 programmed scenes can be stored into a chase and the scenes can be triggered by Music, Auto, Tap Sync, MIDI and Manual.

#### **Display Information**

The Segment Display consists of 4 digits. The first digit shows the active chase number(1-6), the second digit shows the active scene number(1-8), and the third and forth digits show the active bank number(01-30).

During Auto mode, a highlight indicatesin the lower right corner of the Segment Display next to " Auto trigger" indicates its selection.

During Music mode, a highlight in the upper right corner of the Segment Display next to " Music trigger" indicates its selection.

During Blackout mode, a fast blinking light indicates its selection in the upper left corner of the Segment Display next to " Blackout".

During Program mode, a fast blinking light indicates its selection in the lower left corner of the Segment Display next to " PROG.".

#### **2. Operation Guide**

#### **2.1 Program Enable**

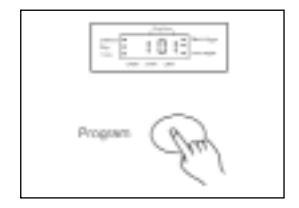

When the power is turned on, this unit enters Manual mode automatically.

Press the Program button for three seconds to activate Program mode, a fast blinking light in the Segment Display next to "PROG." indicates its selection.

### **2.2 Programming Scenes**

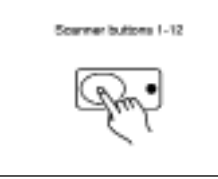

1. Enter Program mode.

2. Press the Scanner button to turn on its fader control, which is indicated by the lit LED.

You may select several scanners at a time by tapping of these Scanner buttons, so you can assign several fixtures at a time with this unit.

#### **2.2.5 Cancellazione di tutte le scene**

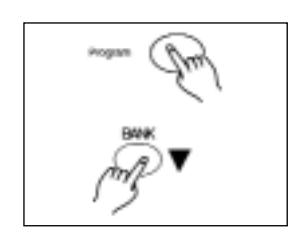

Tale funzione consente di reimpostare tutti i canali di DMX a valore 0.

Spegnere l'apparecchio e premere i pulsanti Program e Bank Down uno alla volta.

1. Riaccendendo l'apparecchio, tutte le scene dovrebbero essere state cancellate.

#### **2.2.6 Copia dei banchi**

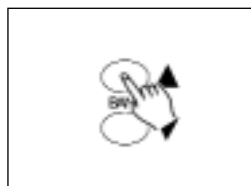

1. Attivare del programma.

2. Premere il pulsante Bank Up/Down per selezionare il banco che si intende copiare.

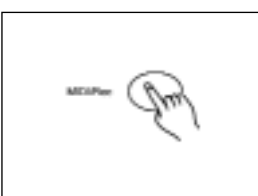

3. Premere il pulsante MIDI/Rec.

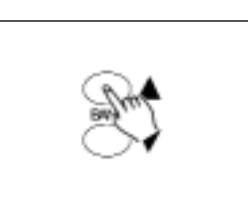

4. Premere il pulsante Bank Up/Down per selezionare il banco su cui copiare

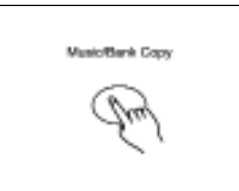

5. Premere il pulsante Music/Bank Copy: Il completamento di tale funzione è indicato da tutti i LED e dal display, lampeggianti brevemente tre volte.

6. Premere il pulsante Program per tre secondi per uscire dalla modalità Program.

#### **2.3 Programmazione dei chase**

1.2 Rear View

E' necessario programmare le scene prima di poter programmare i chase. Tale funzione consente di memorizzare fino a 240 scene in un chase.

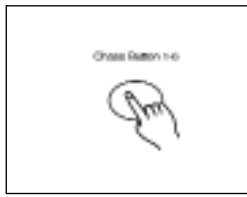

1. Attivare il programma.

2. Premere il pulsante Chase per selezionare il chase da programmare.

3. Selezionare la scena scelta dal banco in cui queste sono state memorizzate. (vedi: Programmazione delle scene).

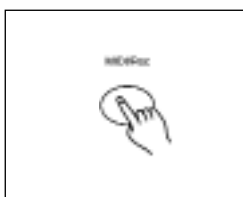

4. Premere il pulsante MIDI/Rec.

5. Ripetere i passaggi 3-4 fino ad ottenere l'effetto desiderato. E' possibile registrare fino a 240 scene in un unico chase.

#### **2.3.1 Programmazione di un banco di scene in un chase**

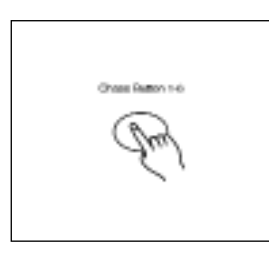

1. Attivare il programma.

2. Selezionare il chase utilizzando i pulsanti 1-6.

3. Utilizzare il pulsante Bank Up/Down per selezionare il banco contenente le scene che si desidera copiare.

4. Premere il pulsante Music/Bank Copy.

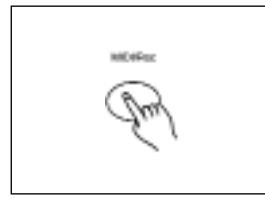

5. Premere il pulsante MIDI/Rec. L'avvenuta programmazione nel chase di tutte le otto scene in quel banco è indicata da tutti i LED e dal display, lampeggianti brevemente tre volte.

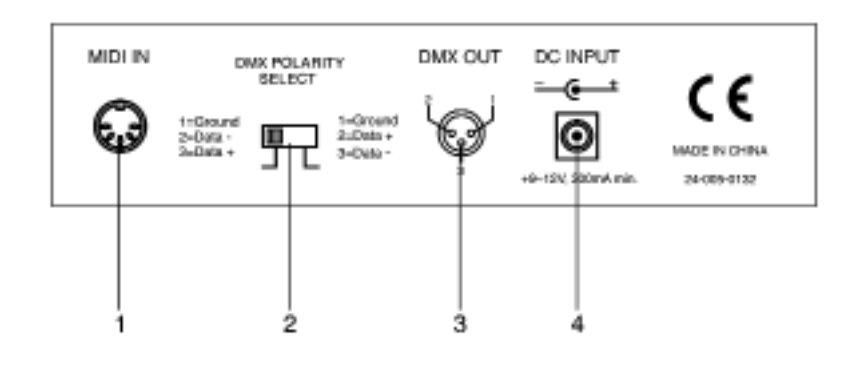

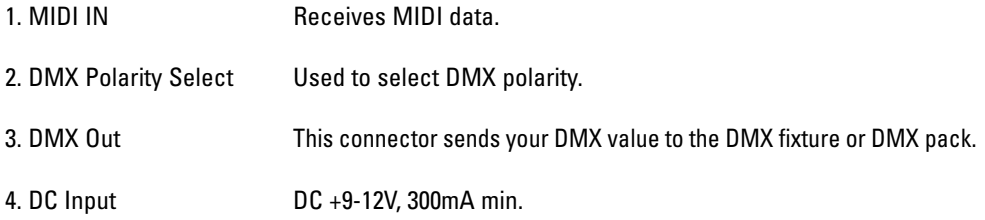

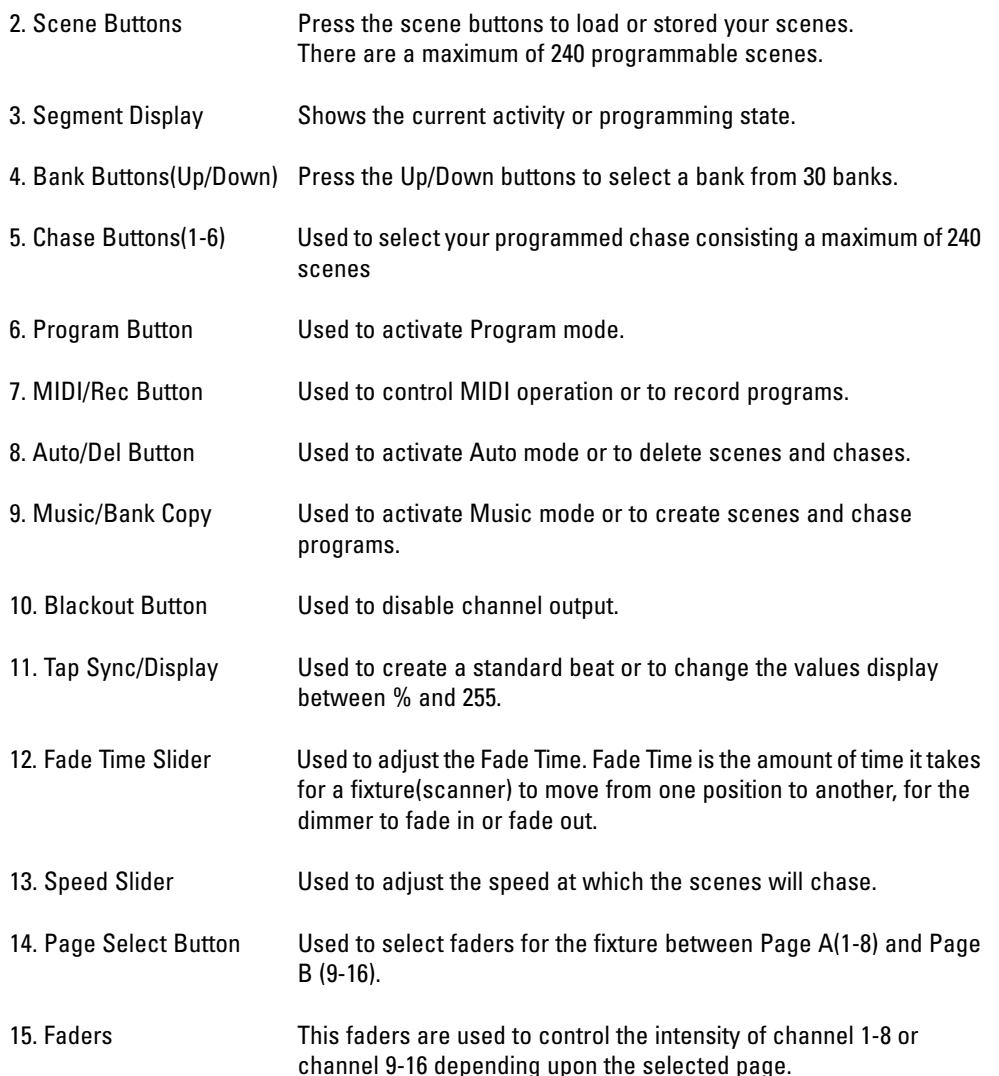

#### **2.3.2 Inserimento di un ulteriore passaggio**

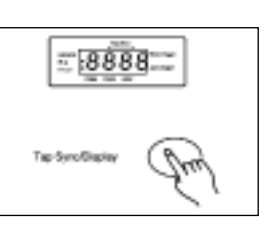

1. Attivare il programma.

2. Selezionare il chase in cui si desidera aggiungere un passaggio.

3. Premere il pulsante Sync/Display si accenderà il led in corrispondenza di "Step", la prima cifra digitale sul display indica il chase e le tre successive indicano il passaggio corrispondente.

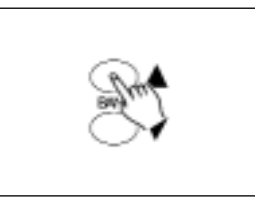

4. Premere il pulsante Bank Up/Down per scorrere al passaggio a cui se ne desidera aggiungere un altro.

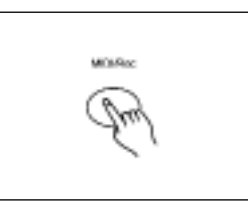

5. Premere il pulsante MIDI/Rec, il display visualizzerà tale passaggio avanzando di un valore.

Se per esempio si desidera inserire un passaggio tra 3 e 4, premendo il pulsante MIDI/Rec, il display visualizzerà il passaggio 4.

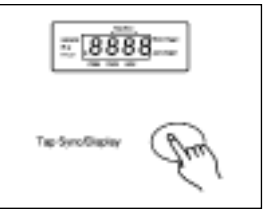

6. Premere ancora il pulsante Sync/Display, il display mostra il chase, la scena ed il banco in corso. Procedere alla creazione della scena desiderata e registrare la stessa come nuovo passaggio o selezionare una scena programmata da aggiungere al chase.

Suggerimenti: E' possibile modificare la modalità display tra il passaggio ed il banco premendo il pulsante Sync/Display.

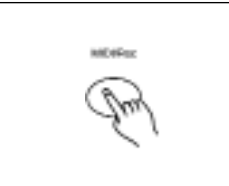

7. Premere nuovamente il pulsante MIDI/Rec. Tutti i LED e il display lampeggeranno brevemente tre volte ad indicare l'inserimento della nuova operazione nel chase.

#### **2.3.3 Cancellazione di un passaggio**

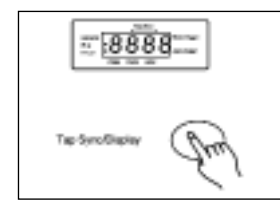

1. Attivare il programma.

2. Selezionare il chase contenete il passaggio che si desidera cancellare.

3. Premere il pulsante Sync/Display, producendo l'indicazione dei passaggi sul display.

4. Premere il pulsante Bank Up/Down per scorrere al passaggio che si desidera cancellare.

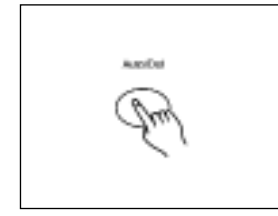

5. Premere il pulsante Auto/Del per cancellare il passaggio, tutti i LED e il display lampeggeranno tre volte, brevemente, ad indicare l'avvenuta cancellazione.

#### **2.3.4 Cancellazione di un chase**

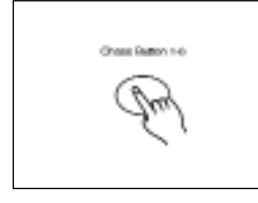

AutoCo

1. Selezionare il chase che si desidera cancellare.

2. Premere il pulsante Auto/Del e il pulsante Chase. Tutti i LED e il display lampeggeranno tre volte brevemente ad indicare che quel chase è stato cancellato.

#### **2.3.5 Cancellazione di tutti i chase**

Ohnes

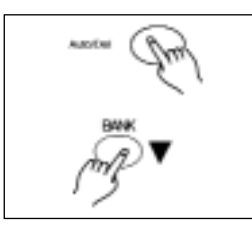

1 Spegnere l'apparecchio e premere contemporaneamente il pulsante Auto/Del e i pulsanti Bank Down.

2. Riaccendendo l'apparecchio, la memoria del chase dovrebbe essere stata cancellata (cancellazione di tutti i chase).

#### 1.1 Front View

#### 1. Scanner Buttons(1-12) 12 scanners of 16 DMX channels & fader control

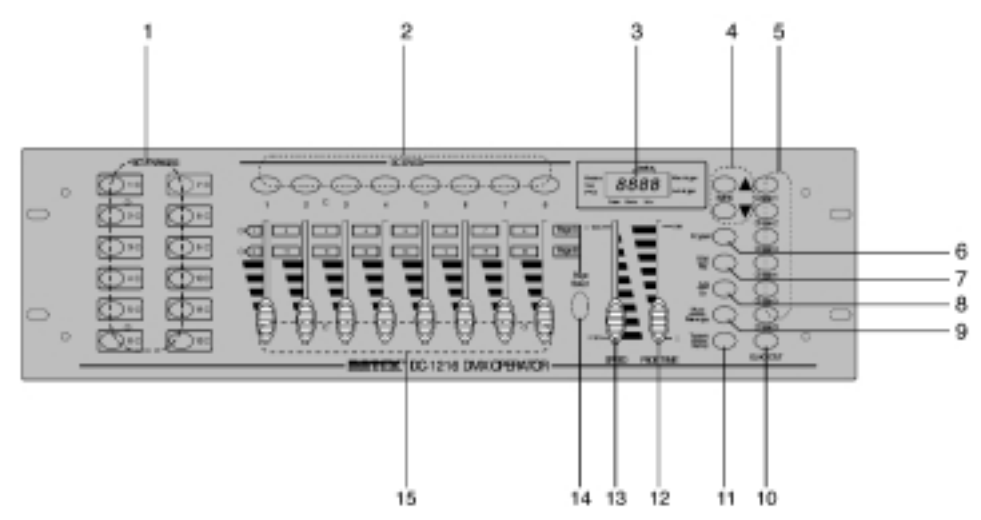

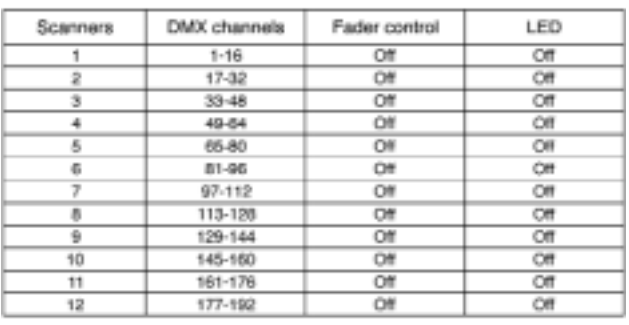

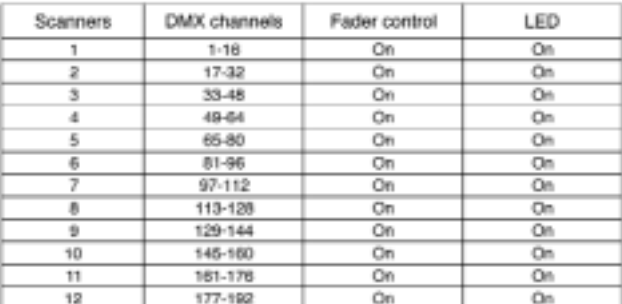

Press a scanner button to turn on manual fader control. Press the scanner button again to turn off fader control. The LED besides the button lights or goes out to indicate this selection.

#### **GENERAL INSTRUCTIONS**

Read the instruction in this manual carefully and thoroughly, as they give important information regarding safety during use and maintenance. Keep this manual with the unit, in order to consult it in the future. If the unit is sold or given to another operator, make certain that it always has its manual, to enable the new owner to read about its operation and re lative instructions.

#### **Warnings**

- DO NOT make any inflammable liquids, water or metal objects enter the unit.
- Should any liquid be spilled on the unit, DISCONNECT the power supply to the unit immediately.
- STOP using the unit immediately In the event of serious operation problems and either contact your local dealer for a check or contact us directly.
- DO NOT open the unit--there are no user serviceable parts inside.
- NEVER try to repair the unit yourself. Repairs by unqualified people could cause damage or faulty operation. Contact your nearest dealer.

#### **Cautions**

- This unit is NOT intended for home use.
- After having removed the packaging check that the unit is NOT damaged in any way. If in doubt, DON'T use it and contact an authorized dealer.
- Packaging material (plastic bags, polystyrene foam, nails, etc.) MUST NOT be left within chil dren's reach, as it can be dangerous.
- This unit must only be operated by adults. DO NOT allow children to tamper or play with it.
- NEVER use the unit under the following conditions:
- In places subject to excessive humidity.
- In places subject to vibrations or bumps.
- In places with a temperature of over 45 C or less than 2 C/35.6 F.
- Protect the unit from excessive dryness or humidity (ideal conditions are between 35% and 80%).
- DO NOT dismantle or modify the unit.

#### **2.4 Funzionamento delle scene**

#### **2.4.1 Modalità manuale**

1. Quando l'apparecchio è acceso, la modalità manuale entra in funzione automaticamente.

2. Assicurarsi che gli indicatori dei comandi Auto e Music sul display siano spenti.

3. Utilizzare il pulsante Bank Up/Down per selezionare il banco contenente le scene da attivare.

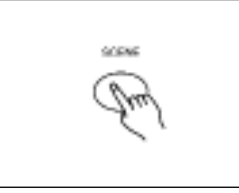

4. Premere il pulsante Scene per selezionare la scena da attivare.

#### **2.4.2 Modalità automatica**

Questa funzione consente di far funzionare un banco di scene programmate in modo sequenziale.

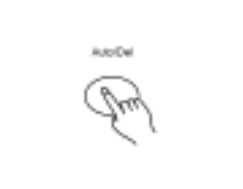

1. Premere il pulsante Auto/Del per attivare la modalità automatica. La luce in prossimità di "Auto trigger" indica che tale modalità è attiva.

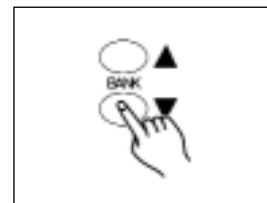

2. Utilizzare il pulsante Bank Up/Down per selezionare un banco di scene da attivare.

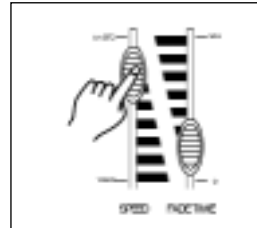

3. Dopo aver selezionato il banco di scene da attivare, è possibile utilizzare lo slider Speed (oppure premere il pulsante Sync/Display) e lo slider Fade Time per regolare le scene e ottenere l'effetto desiderato.

Suggerimenti: Con il pulsante Tap Sync è possibile impostare la velocità premendo il pulsante molte volte, le ultime due definiscono la velocità al massimo in 10 minuti. Tap Sync annulla ogni impostazione precedente dello slider Speed fino a quando questo non viene nuovamente spostato.

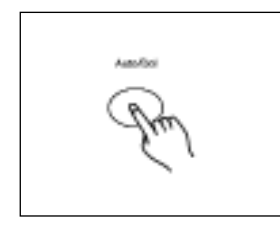

4. Premere il pulsante Auto/Del per uscire da questa modalità.

#### **2.4.3 Modalità musicale**

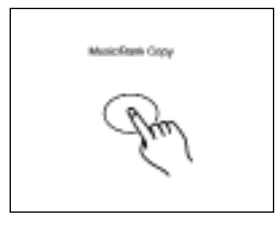

1. Premere il pulsante Music/Bank Copy per attivare la modalità Music. L'intermittenza visualizzata sul display indica l'avvenuta selezione di tale modalità.

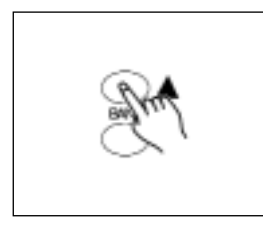

2. Utilizzare il pulsante Bank Up/Down per selezionare il banco che comprende le scene da attivare. Le scene selezionate effettueranno giochi in ordine sequenziale secondo i ritmi musicali rilevati tramite il microfono interno.

Music Romi Copy

3. Premere il pulsante Music/Bank Copy per uscire da tale modalità.

#### **FEATURES**

Thank you for your purchase of this BOTEX product. This DMX Operator features include:

- 192 DMX channels, 12 scanners of 16 DMX channels
- 30 banks of 8 programmable scenes
- 6 chases of 240 programmed scenes from 30 banks
- 8 faders for manual control
- Chasing speed and Fade Time of Auto programs(scenes and Chases) under control
- Fade Time control over all DMX channel
- Blackout master
- Manual override
- Built-in microphone for Music triggering
- MIDI control over banks, chases and Blackout
- Power failure memory
- Chasing speed and Fade Time of Auto programs(scenes and

NOTE: A knowledge of MIDI and DMX is required to fully utilize this unit.

#### **CONTENTS**

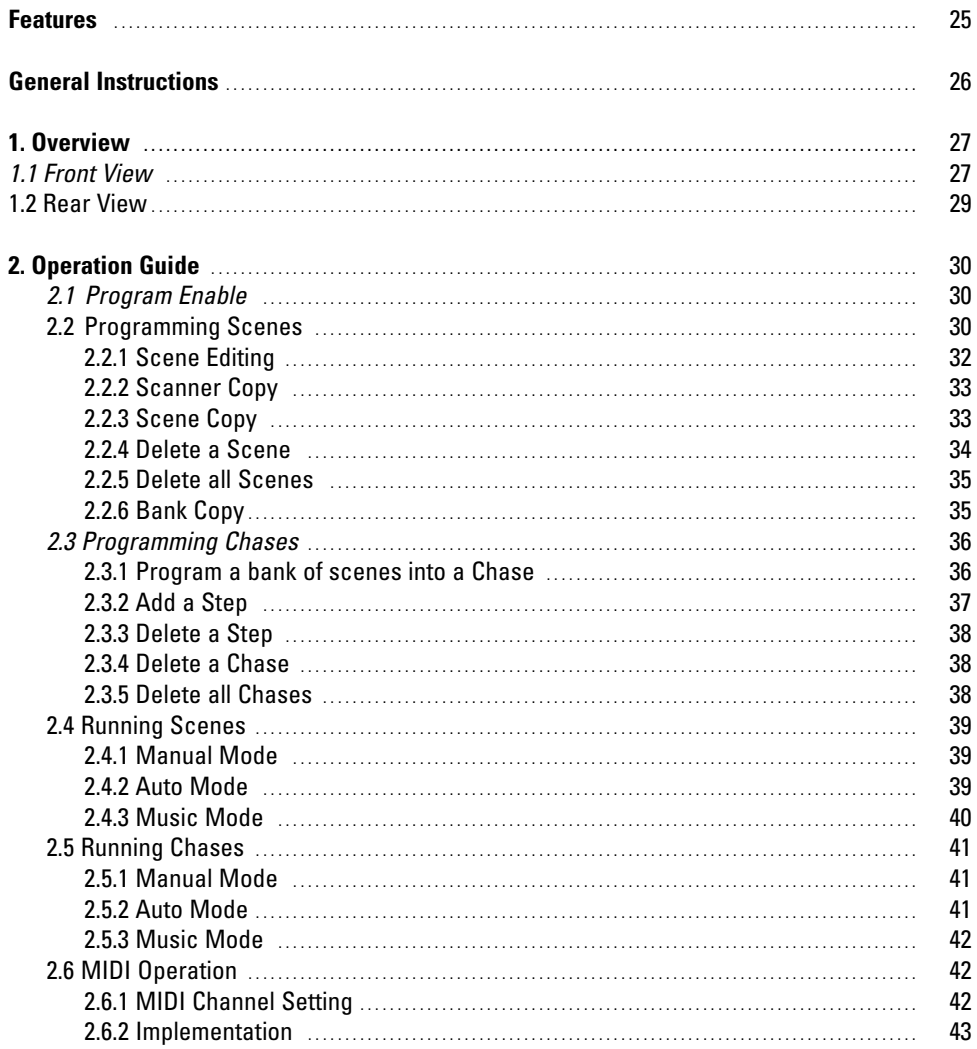

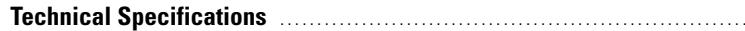

**Technical Specifications** . . . . . . . . . . . . . . . . . . . . . . . . . . . . . . . . . . . . . . . . . . . . . . . . . . . . . . . . . . . . . . . . . . . . . . . . . . . . . . . . . . . . . . 43

#### **2.5 Funzionamento dei chase**

E' necessario programmare le scene prima di poter ottenere il funzionamento dei chase.

#### **2.5.1 Modalità manuale**

1. Se l'apparecchio è acceso, la modalità manuale entra in funzione automaticamente.

2. Selezionare il chase di preferenza premendo uno dei sei pulsanti Chase. Per disattivare la funzione manuale, premere una seconda volta tale pulsante.

3. Utilizzare lo spider Fade Time per regolare le scene impostate secondo gli effetti desiderati.

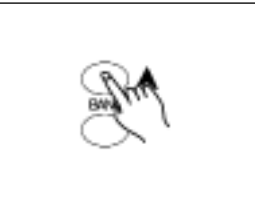

4. Utilizzare il pulsante Bank Up/Down per scorrere velocemente nel chase e attivare tutti i ban chi delle scene.

#### **2.5.2 Modalità automatica**

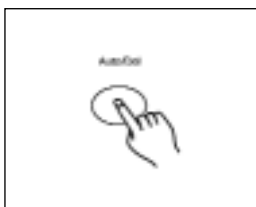

1. Premere il pulsante Auto/Del per attivare la modalità Auto. Una luce in prossimità di "Auto trigger" indica l'avvenuta selezione di questa modalità.

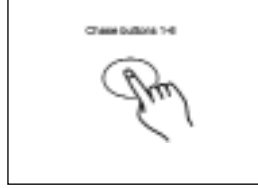

2. Selezionare il chase preferito premendo uno dei sei pulsanti Chase. Per disattivare tale funzione premere di nuovo questo pulsante.

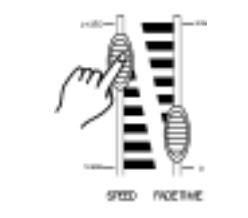

3. Utilizzare lo spider Speed (oppure Tap Sync) e lo spider Fade Time per regolare il chase e ottenerne gli effetti desiderati.

E' possibile selezionare numerosi chase nello stesso tempo; questi funzioneranno in modo sequenziale secondo la selezione.

#### **2.5.3 Modalità musicale**

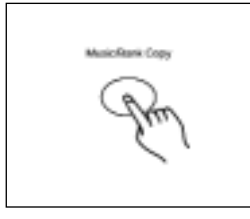

1. Premere il pulsante Music/Bank Copy per attivare la modalità Music. Una luce sul display in prossimità di "Music trigger" indica l'avvenuta attivazione.

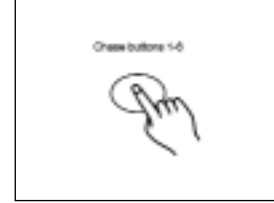

2. Selezionare il chase preferito premendo uno dei sei pulsanti Chase. Il chase verrà avviato dai ritmi musicali. E' possibile selezionare numerosi chase allo stesso tempo.

#### **2.6. Funzionamento del MIDI**

#### **2.6.1 Impostazione del canale MIDI**

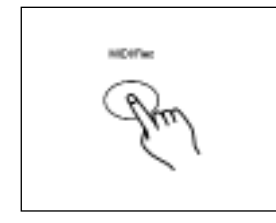

1. Premere il pulsante MIDI/Rec per tre secondi, il lampeggiamento delle ultime due cifre digitali del display indicano che l'impostazione del canale MIDI è pronta.

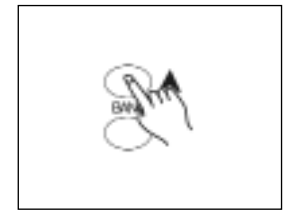

MD/Fw

2. Utilizzando il pulsante Bank Down/Up, è possibile selezionare i canali 01-16 del DMX da assegnare al canale MIDI.

3. Premere il pulsante MIDI/Rec tre secondi per memorizzare le impostazioni scelte e disattivare l'impostazione MIDI. 4. Per interrompere l'impostazione scelta, premere un qualunque al-

tro pulsante (ad eccezione dei pulsanti Bank Up/Down) uscendo dalla modalità MIDI.

#### **2.6.2 Assegnazione**

Il presente apparecchio riceve i segnali Note On, che consentono di far funzionare 15 banchi (01- 15) di scene e 6 chase di scene. E' possibile attivare inoltre la funzione blackout tramite il segnale MIDI.

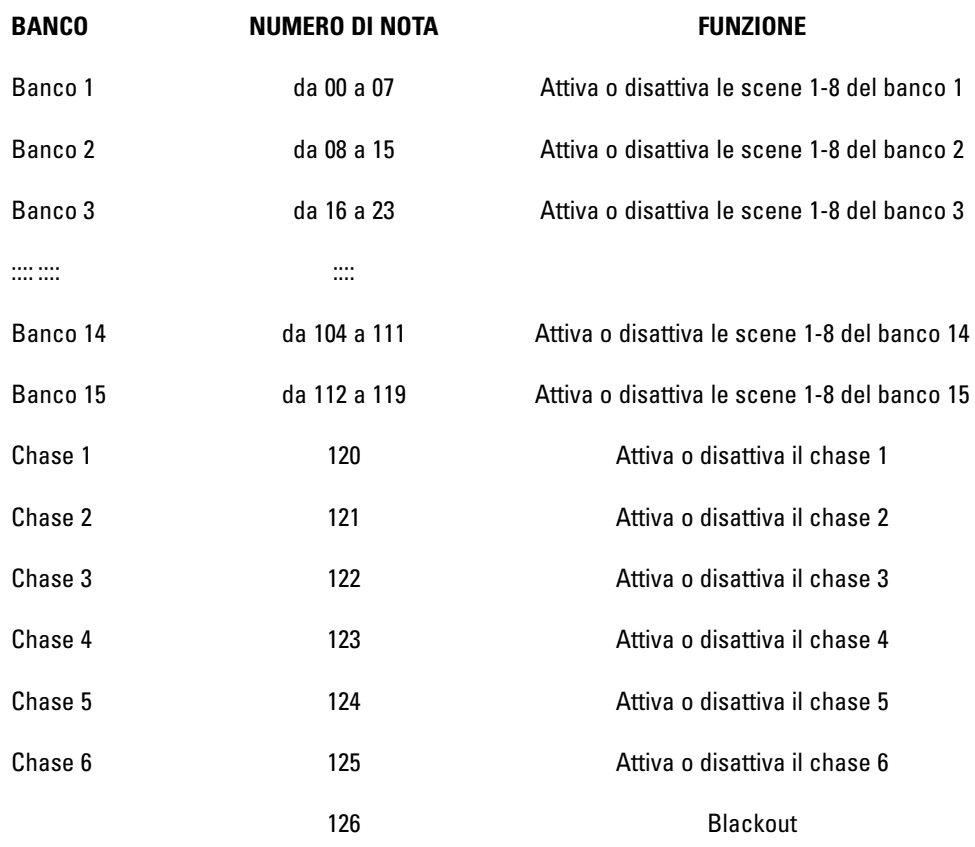

#### **Caratteristiche tecniche**

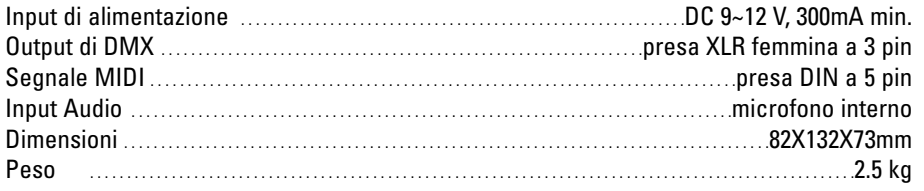